# **Fehlermeldungen**

# Bei Fragen und Rückmeldungen zu imdas pro

Damit ein **Ticket zur Fehlermeldung** erstellt wird, ist es nötig dass Fragen/Fehler per Mail an [m-team@bsz-bw.de](mailto:m-team@bsz-bw.de) gesendet werden. Falls eine Fehlermeldung erscheint oder das Programm beendet werden muss:

- Bitte nicht sofort beenden! **Dokumentieren Sie den Fehler!**
- Bitte schicken Sie bei Fehlern auch immer die LOG Datei an [m-team@bsz-bw.de](mailto:m-team@bsz-bw.de).
- Zur Nachverfolgung und Identifizierung von Fehlverhalten der Software imdas pro ist es notwendig, einer Fehlermeldung die sog. SQL-Errorlog-Datei beizufügen. Diese Protokolldatei muss der User mit dem Programmfehler selbst öffnen, abspeichern und per Mail an das [m-team@bsz-bw.](mailto:m-team@bsz-bw.de) [de](mailto:m-team@bsz-bw.de) senden.

#### **Wo ist diese Errorlog-Datei zu finden?**

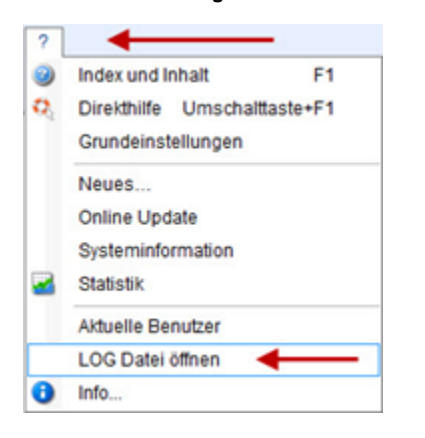

Jeder User kann im Menüpunkt unter dem ? den Punkt "LOG Datei öffnen" auswählen.

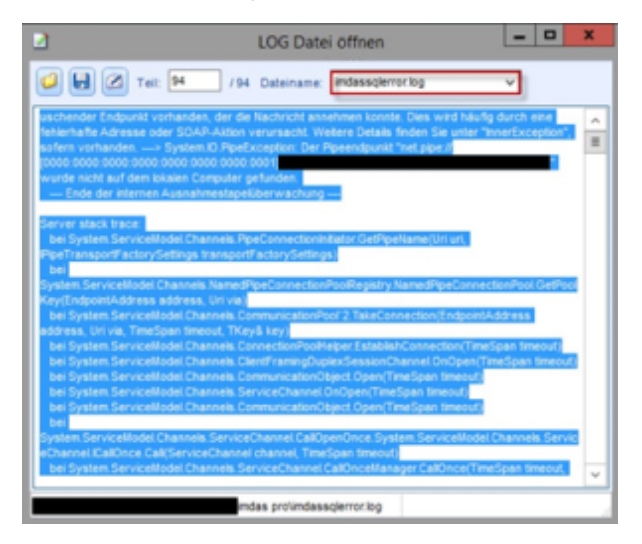

Danach öffnet sich ein Fenster mit der Errorlog-Datei. Es ist zu beachten, dass unter Dateiname auch wirklich die imdassqlerror.log ausgewählt ist. Per Klick auf den Diskettenbutton kann die Datei dann in einem **lokalen Ordner** abgespeichert und per Mail an [m-team@bsz-bw.de](mailto:m-team@bsz-bw.de) verschickt werden. Der Klick auf den Button "E-Mail ans Digital.Culture Team" funktioniert **nicht**, da man in imdas pro nicht auf dem eigenen Rechner mit Anbindung an ein E-Mail-Programm arbeitet, sondern auf dem externen BSZ-Server.

Neben der Datei sind auch noch Angaben zur Fehlermeldung, der Vorgehensweise sowie der Uhrzeit wichtig. Nur so kann die Datei schnell nach dem betreffenden Fehlverhalten durchsucht werden.

#### Technische Informationen

- **User:** Konkreter Username (eventuell auch mit Kontaktdaten, falls Nachfragen bestehen)
- $\bullet$ **Uhrzeit:** Zu welcher Uhrzeit trat das Phänomen auf? Zumindest Zeitraum eingrenzen.
- **Reproduzierbarkeit:** Kann der Fehler mit der gleichen Abfolge reproduziert werden oder sind mehrere User betroffen?
- $\bullet$ Datenbank: In welcher Datenbank ist der Fehler aufgetreten? "ECHT-DB", "TEST-DB"?

### Inhaltliche Informationen

- **Beschreibung:** Genaue Beschreibung, wie ist es dazu gekommen? Welche Buttons wurden in evtl. welcher Abfolge geklickt? Wie war der Workflow, der zu diesem Problem geführt hat? Dabei ist auch auf die korrekte Bezeichnung der Buttons und Felder zu achten, wie sie in imdas pro angegeben werden.
- **Screenshots:** Bilder zum Fehler, um diesen entweder schnell zu zeigen oder den Ort des Problems genauer zu lokalisieren. Gern können auch Markierungen gesetzt werden.
- **Maske:** Auf welcher Maske oder in welcher Programmkomponente ist das Problem aufgetreten? Bitte nutzen Sie dazu ausschließlich die in der Software vorgegebene Masken- oder Komponenetenbezeichnung (nicht etwa Abkürzungen oder hausinterne Bezeichnungen), da es sonst zu Missverständnissen kommen kann.
- **Feld:** In welchem Feld genau ist das Problem aufgetreten? Bitte nutzen Sie dazu ausschließlich die in der Software vorgegebene Feldbezeichnung (nicht etwa Abkürzungen oder hausinterne Bezeichnungen), da es sonst zu Missverständnissen kommen kann.

Meldungen sollten möglichst immer **Screenshots** aller Informationen und Reiter inkl. Uhrzeit und User beinhalten.

# Fehlermeldung bei Datenbankfehler

Sollte ein Datenbankfehler mit einer Meldung erscheinen, benötigen wir Screenshots des Reiters Beschreibung und v.a. Screenshots des SQL-Reiters:

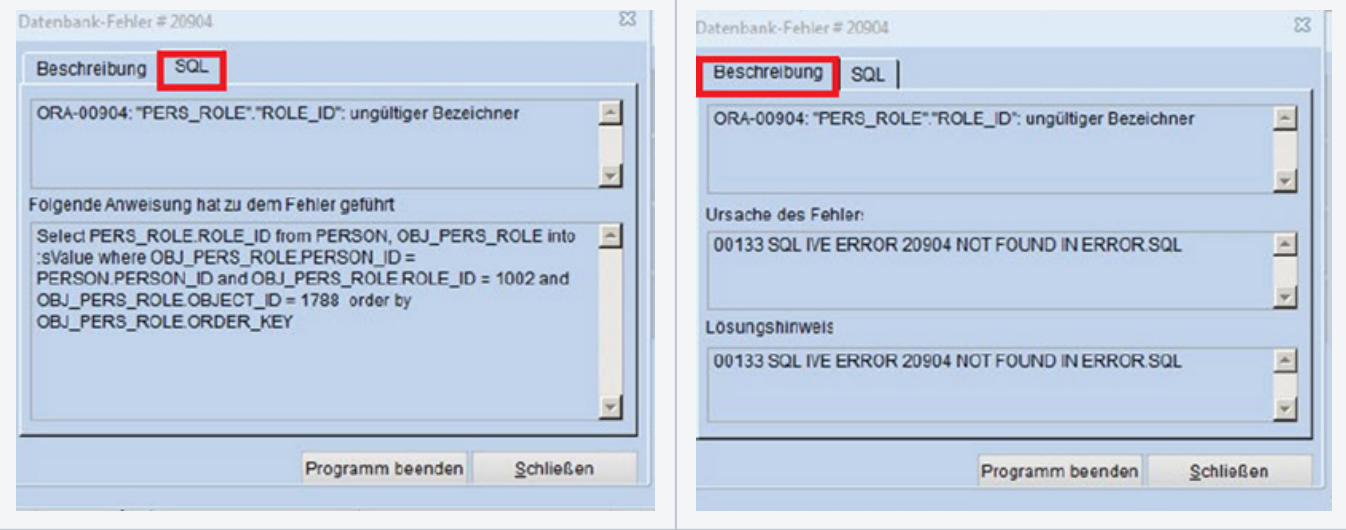